Once you have added all your products to the shopping cart;

- 1. once you have added all your item to basket, click show cart on top of the page
- 2. go to the checkout and fill your details (fields marked with \* are required).
- 3. Select "purchase order" as a method of payment **"LEASE SELECTA PYNIBERT ART AND TO A CONFIDENT ART AND FOR THE TOO**

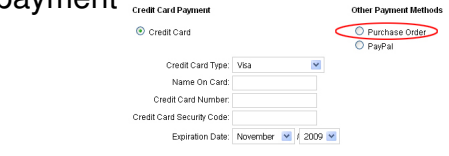

- 4. write a note to us with your order if you want to in the comment box
- 5. click to confirm order